# **SPECTRAL ANALYSIS OF COLORED PLANT PIGMENTS**

## **STANDARDS**

- **3.2.10, 3.2.12** Westminster
- **3.3.10, 3.3.12** College
- **3.7.10, 3.7.12**

# **INTRODUCTION**

The range of the wavelengths or frequencies of electromagnetic radiation is called the *electromagnetic spectrum*. Visible radiation, or the visible spectrum, is just a small part of the entire electromagnetic spectrum. It is, however, the only region that can be seen by the human eye. Visible radiation has wavelengths from approximately 400 to 750 nanometers (nm, 1 nm = 10-9 m) and ranges in color from violet to red. White light, or sunlight, is composed of all of these colors. The table below shows the various colors of visible light and their corresponding wavelengths.

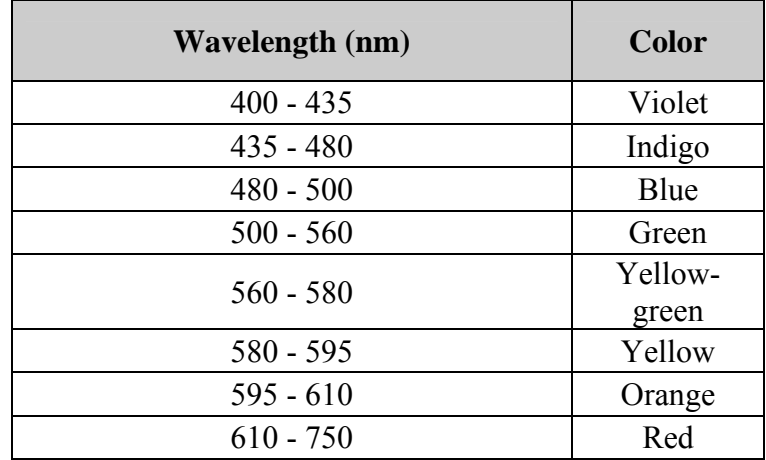

Sunlight is composed of all colors. Consider what happens when white light shines on a transparent but colored solution. Some of the light's wavelengths are *absorbed* or removed by the solution. We see the wavelengths that are not absorbed. These wavelengths are *transmitted* by the solution. For example, a solution that appears green absorbs blue and red light, and transmits green light.

When sunlight falls on green leaves, chlorophyll, the green pigment in leaves, absorbs red and blue light. The chlorophyll does not absorb green light; it is transmitted or reflected. Forests are green because leaves reflect green light. In the autumn, as daylight hours decrease and temperatures start to drop, production of chlorophyll in leaves declines and their green color fades. Now other pigments present in the leaves give them color. For example, leaves containing *carotenoids* appear yellow, orange, and brown. We see these colors each fall in deciduous trees such as hickory, ash, maple, aspen, birch, black cherry, and cottonwood. Carotenoids are present in leaves all of the time but remain unseen until the fall. *Anthocyanins* are another group of pigments. Unlike the carotenoids, however,

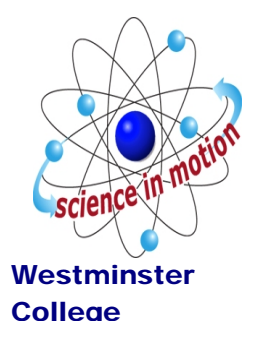

they are not present in the leaves all of the time. Rather, they develop in the leaves in the late summer. Anthocyanins often combine with carotenoids to give the deeper oranges, fiery reds and bronzes typical of many deciduous trees.

A spectrometer is a piece of equipment that can detect the absorbance of a solution at different wavelengths in the visible spectrum. You will be examining different colored plant pigment solutions by using a spectrometer to measure the absorbance patterns in the visible wavelength range of 400 nm – 750 nm.

### **GUIDING QUESTIONS**

- What are the different pigments contained in the leaves of plants?
- What is the visible spectrum?
- How are absorbed and transmitted wavelengths different?
- How is it possible to analyze the absorbed and transmitted wavelengths from different colored plant pigments?
- Can you predict the absorbance pattern of a particular color plant pigment?

# **MATERIALS**

Vernier spectrometer Disposable pipets Vernier LabQuest with power supply Mortar and pestle Fresh spinach leaves Red, orange, yellow peppers Beets Green & autumn leaves (in season) 95% EtOH 30% EtOH Cheesecloth or filter paper Test tubes Funnel Test tube racks Graduated cylinder Scissors or cutting tool Disposable cuvettes Cuvette holders

# **PROCEDURE**

#### **I. Preparing Leaf Extracts**

1. Cut a small sample of a leaf or plant sample. You will need a large enough piece to produce a fairly dark color when ground up. This will depend on the intensity of the pigment found in the plant sample.

2. Place the sample in the mortar and add 5 mL of 95% ethanol.

3. Grind the mixture with the pestle for several minutes.

4. Filter the resulting solution using a funnel and filter paper. Collect the extract in a labeled test tube. **Note:** If you do not use the leaf extract immediately, store it in an ice bath.

5. Add approximately 10 mL of water to the 5 mL of filtered leaf extract in the test tube.

6. Repeat this procedure for at least one other different colored sample.

#### **II. Set-up the Spectrometer and LabQuest**

7. Use Figure 1 to connect the spectrometer to the LabQuest.

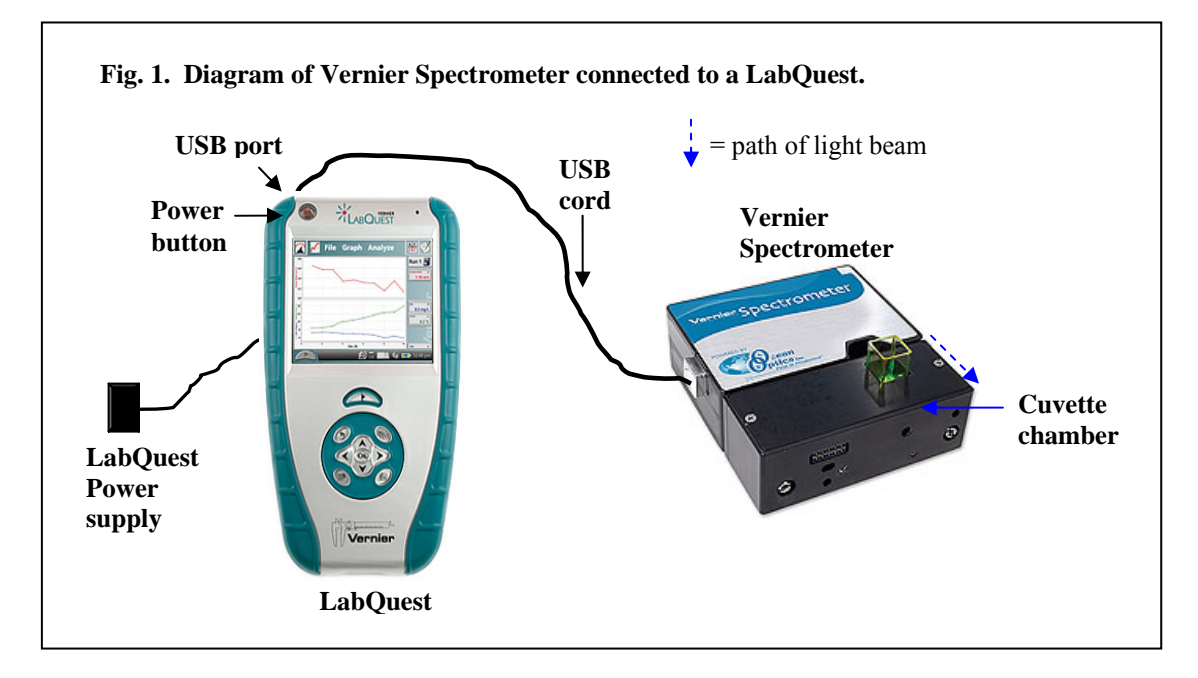

8. Once the LabQuest and spectrometer are attached, turn on the LabQuest by pushing the power button at the top left corner. During the warm up, the LabQuest logo will appear on the screen. This will be replaced by the meter mode screen  $\hat{Z}$  which will display "USB:Abs" (Fig. 2) if it is recognizing the Vernier spectrometer. Check to see that the spectrometer light is on before proceeding.

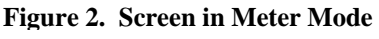

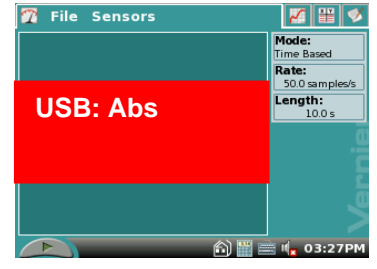

9. There are two important steps to setting up the spectrometer for an experiment:

- a. Let the spectrometer warm up for at least 3 min.
- b. The spectrometer needs to be calibrated with an experimental blank cuvette before use.

10. To calibrate the spectrometer, tap on the red "USB: Abs" box and select Calibrate. The next screen may give you a 60 second count down which is an important part of the spectrometer warm up. **Do not skip this step.**

11. Fill a cuvette about ¾ full with the 30% EtOH provided with the lab. When the warm up is finished, place this cuvette into the chamber. Have the side of the cuvette with the  $\blacktriangledown$  face forward; this orients the cuvette so that it is in the path of the light beam.

12. Select "Finish Calibration". After a couple of seconds, the screen will display "Calibration Completed". Select  $\begin{array}{|c|c|} \hline \circ \kappa & \hline \end{array}$  to return to the main screen.

#### **III. Analysis of Plant Extracts**

13. Tap the Graph tab  $\sim$  A screen showing the full visible spectrum (Fig. 3A) will appear.

14. Fill one of the cuvettes about 3/4 full with leaf extract. Record the source of the leaf extract on the top of one of the columns in the Data Table.

15. To start the analysis of the leaf extract, tap the green Start icon  $\Box$  to the bottom left of the spectrometer screen.

16. A graph line of the absorbance of the sample over the entire visible spectrum will appear after about 3 seconds (Fig. 3B). Stop taking data by tapping the red Stop icon  $\Box$  to the bottom left of the screen.

#### **Figure 3. Screen in Graph Mode**

A. Full Spectrum screen

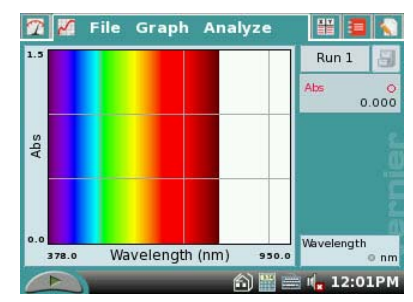

B. Screen after reading a sample

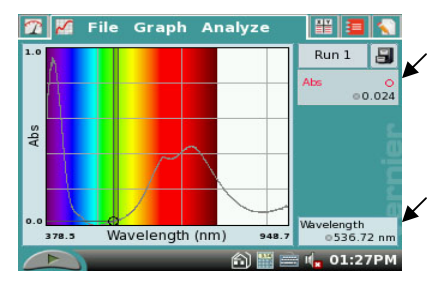

17. You will need to record numerical data for the absorbance of this sample. There is a table provided for this information on the Data Sheet included with this lab.

18. First, record the source and color of the plant pigment at the top of one of the "Leaf Extract" columns.

19. Next, you will have to determine the absorbance of the sample at the wavelengths (in nm) listed in the left hand column.

20. To find the absorbance at any given wavelength, use the blue stylus to tap a point on the graph line. At the bottom right of the screen, the wavelength will be displayed; at the top right, the absorbance at that wavelength will be shown (see arrows, Fig. 3B).

21. Select readings **as close to** the listed wavelengths as possible. You will **not** be able to select each wavelength precisely, so do not spend a lot of time trying to do this. Remember to record each absorbance in the data table.

22. Save the data from this run (Run 1) by tapping the File Cabinet icon  $\Box$ . A new screen labeled Run 2 will appear.

22. Select a different color plant pigment sample. Repeat Steps 14-22 for this sample.

23. To display both graphs simultaneously, tap the  $\|\mathbf{Run1}\|$  box and select All Runs. You will be able to visually compare the absorption patterns of the two different plant pigments on one graph.

### **REFERENCES**

**Adapted from** Jack W. Sipe, Jr., "Spectral Curve of Autumn Leaves", Advancing Science Program, Gettysburg College, Gettysburg, PA 17325.

Vernier LabQuest™ Reference Guide, Version 1.1; Vernier Software & Technology; 13979 S.W. Millikan Way, Beaverton, OR; Revised April 29, 2008.

### **CREDITS**

Special thanks to Connie White of Wilmington High School, New Wilmington, PA who tested, edited and reviewed this protocol. The lab was revised and adapted from the above references for the LabQuest and Vernier Spectrometer by Dr. Stephanie Corrette-Bennett.

## **DATA SHEET**

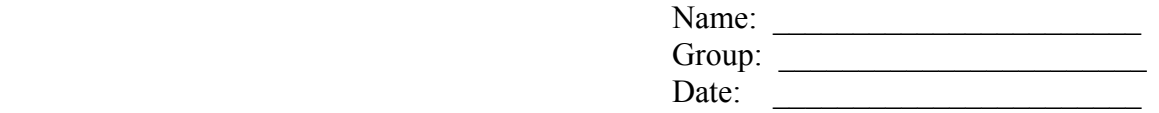

## **DATA ANALYSIS**

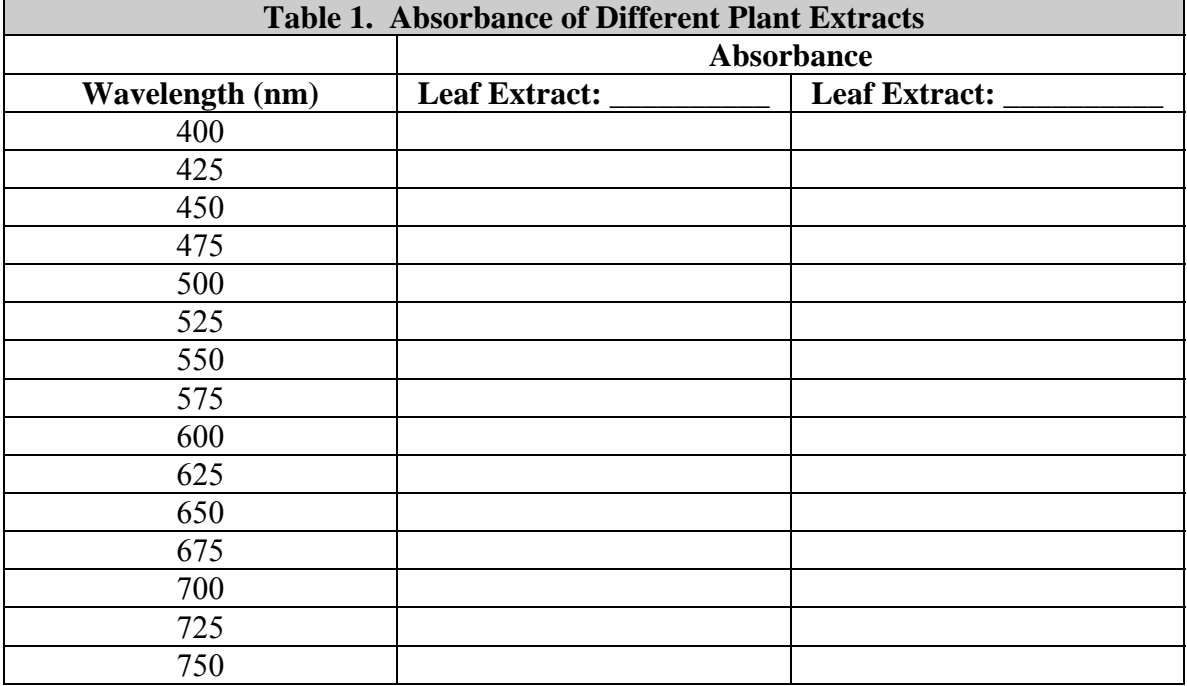

Your teacher may ask you to hand plot this data on a graph. A piece of graph paper is provided at the end of the lab for this purpose.

# **QUESTIONS**

1. Compare the graphs of absorbance vs. wavelength for the different extracts. What do you observe?

2. For the graph of each leaf extract, how many peaks are there? At what wavelength do the peaks occur? Make a table summarizing your answers to this question.

3. What peak(s) are due to chlorophyll? Explain how the data supports this answer.

4. What do the graphs suggest happens when the leaves change color? Explain.

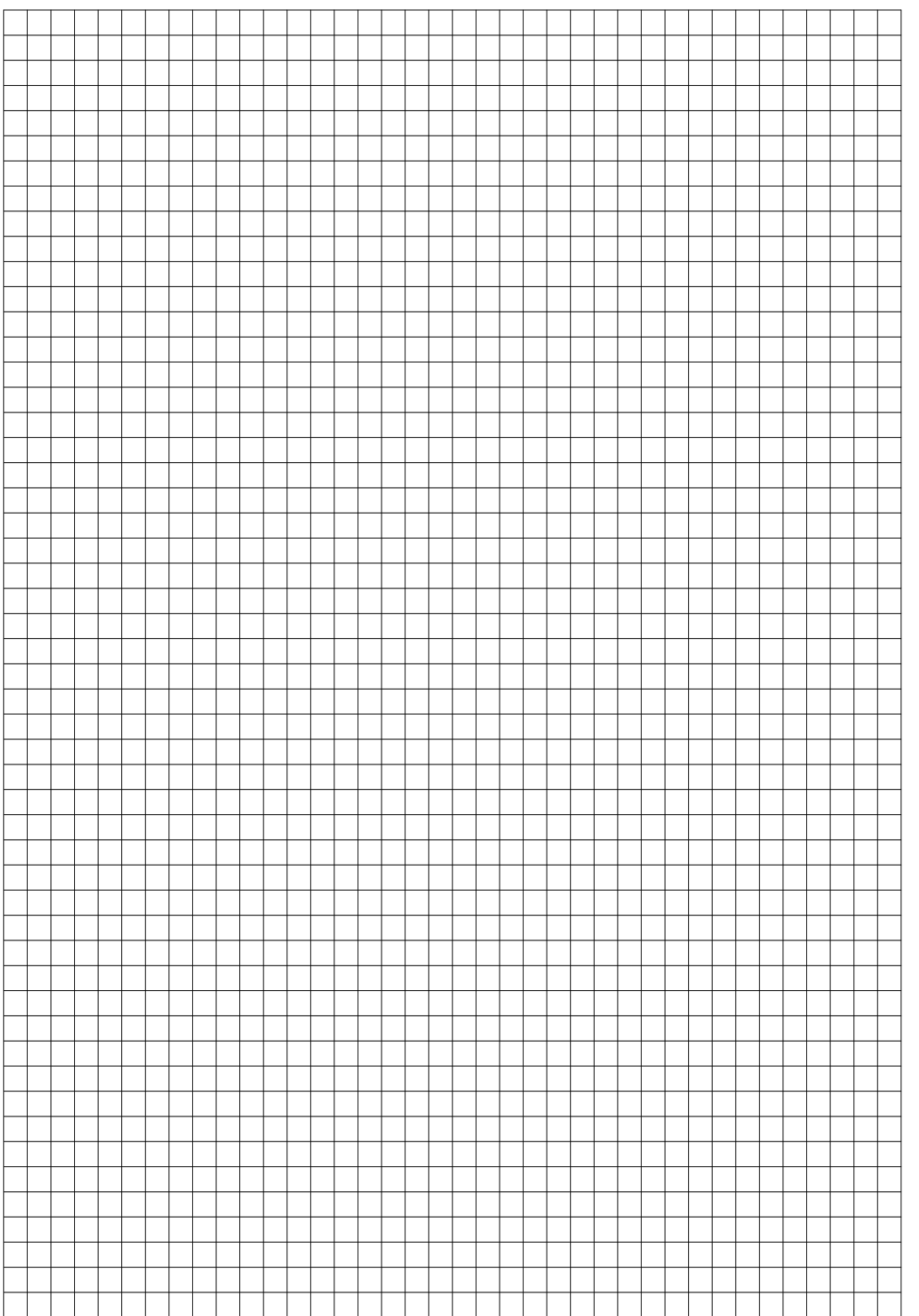